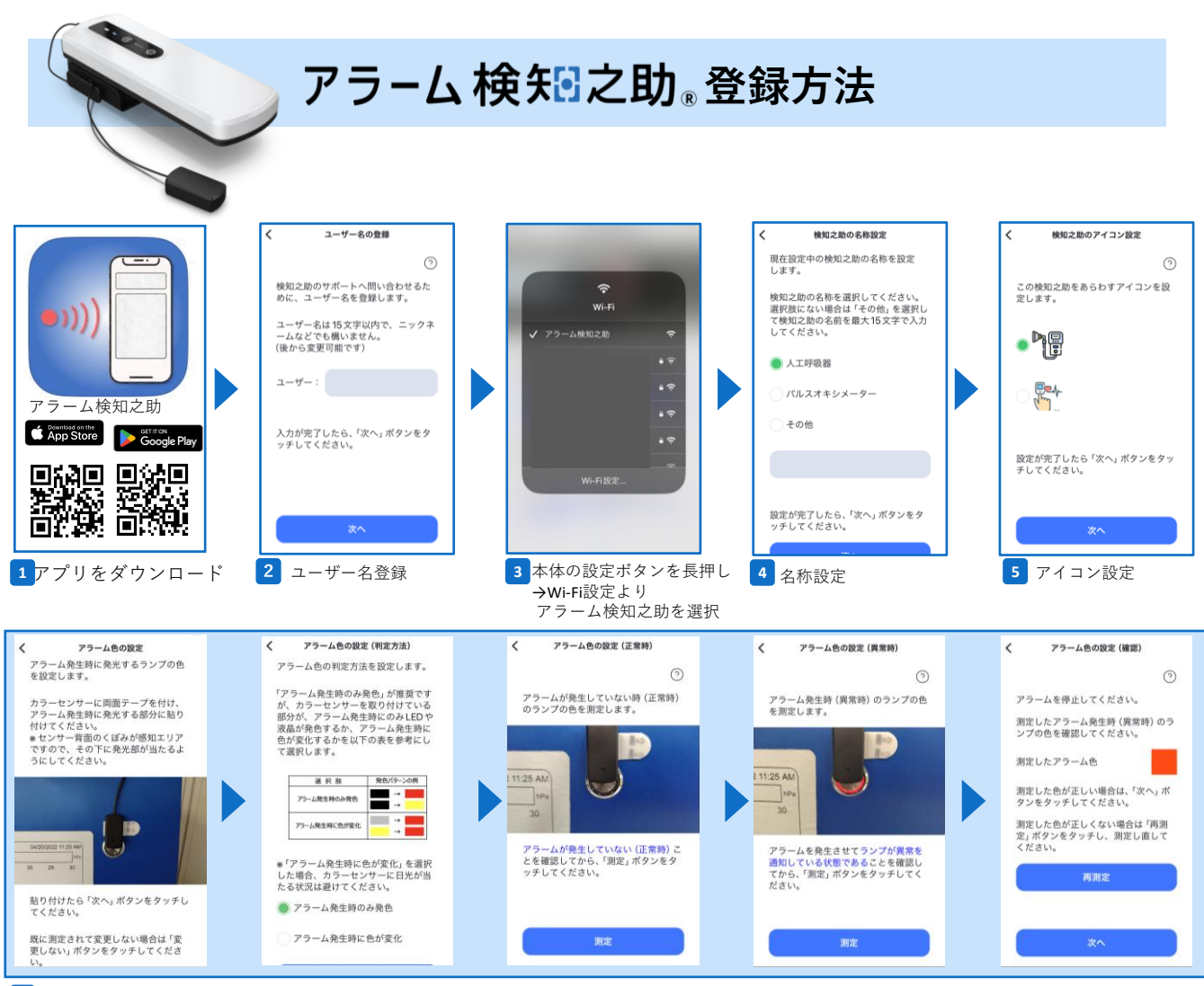

アラーム色設定(正常時と異常時の登録を行い、アラーム色が正常に測定出来ていれば次に進む) **6**

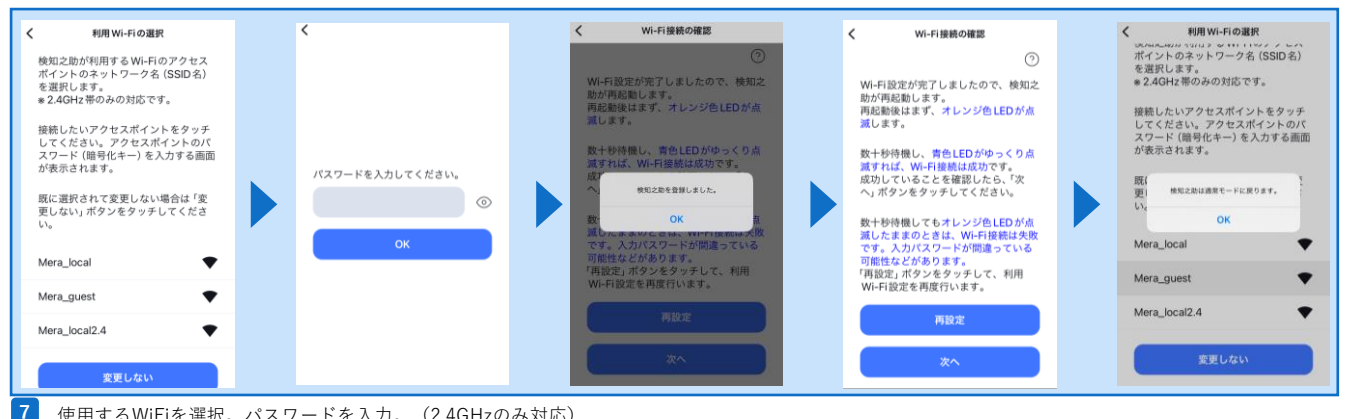

使用するWiFiを選択。パスワードを入力。(2.4GHzのみ対応)

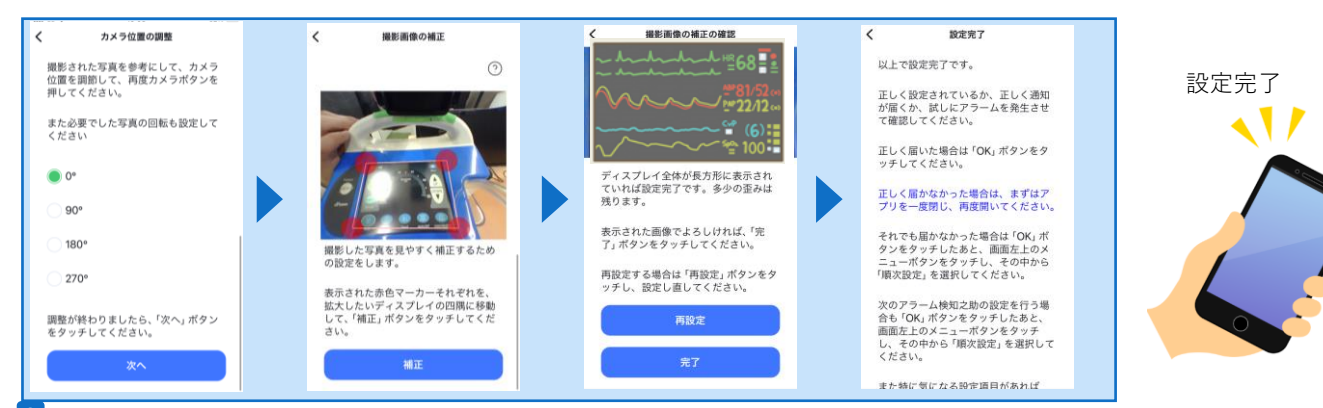